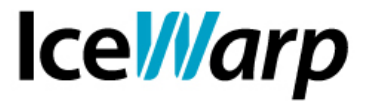

# **Procedura di migrazione di IceWarp Server su di un nuovo hardware**

E' di seguito illustrata la procedura di migrazione di IceWarp Server su una nuova macchina (indifferentemente fisica o virtuale).

La procedura prevede che su entrambe le macchine sia installata la *stessa* versione di IceWarp Server. Nel caso in cui si desideri effettuare, contestualmente alla migrazione, anche un aggiornamento di versione **sarà necessario aggiornare il software PRIMA di migrare i dati**.

I passi da compiere sono i seguenti:

- effettuare un backup della configurazione;
- installare IceWarp Server sulla nuova macchina;
- ripristinare la configurazione sulla nuova macchina;
- migrare i database;
- copiare la posta;
- effettuare la riattivazione della licenza sulla nuova macchina;
- dismettere l'utilizzo di IceWarp server sulla vecchia macchina.

Prima di procedere è fondamentale avere a disposizione le seguenti informazioni:

- l'ubicazione (o le ubicazioni) della cartella contenente la posta;
- l'*Order ID* della licenza;
- l'ubicazione dei database e la relativa tecnologia (SQLite, MySQL, ecc.).

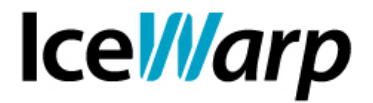

# **Backup della configurazione**

Per effettuare un backup della configurazione è sufficiente accedere al percorso [File > Backup impostazioni] da console di amministrazione e definire il percorso in cui salvare il file unitamente alla sua estensione (ZIP o MCB).

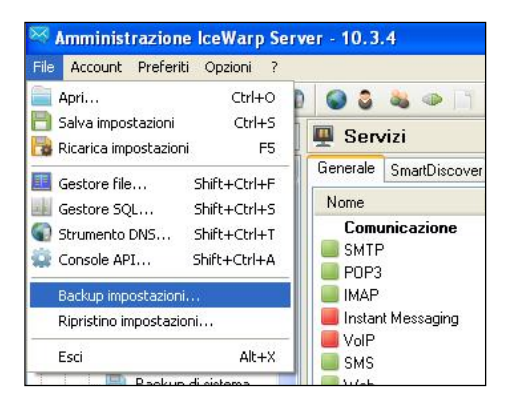

# **Nuova installazione e ripristino**

Installando IceWarp Server sulla nuova macchina è necessario scegliere il percorso opportuno. Si tenga presente che su macchine con sistema operativo *Microsoft Windows Server 2008* vi sono alcune restrizioni di default che vincolano l'utilizzo di alcune cartelle alla sola installazione di software e non alla scrittura/lettura di dati da parte delle applicazioni.

Una configurazione corretta per tale sistema operativo consiste nell'installazione del Server nel percorso "C:\Programmi (x86)\" e la definizione dei percorsi *posta*, *temp* e *log* in una cartella priva di restrizioni come ad esempio "C:\ProgramData\".

Una volta completata l'installazione si può procedere al ripristino del backup della configurazione al percorso [File > Ripristino impostazioni].

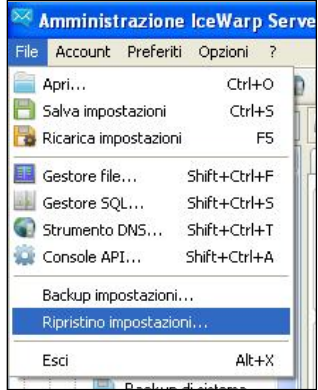

#### **FAST***flow* **S.r.l. – Ice***Warp* **Italia**

Via A. Manzoni, 25 – 22040 Lurago d'Erba (CO) Tel. 031-697457, Fax 031-2280459 e-mail: info@icewarp.it - web: www.icewarp.it

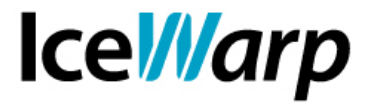

#### **Migrazione database**

Dopo aver ripristinato correttamente la configurazione è possibile procedere con le operazioni da effettuare a servizi fermi, ovvero la copia dei dati "di produzione" del Server e quindi i database di supporto e la posta.

La migrazione dei database è supportata da un utile strumento integrato ovvero [Sistema > Strumenti > Migrazione database]. Per effettuare una migrazione è sufficiente scegliere la tipologia di database che si vuole migrare e definire le DSN di origine e destinazione con i relativi driver e sintassi corretti.

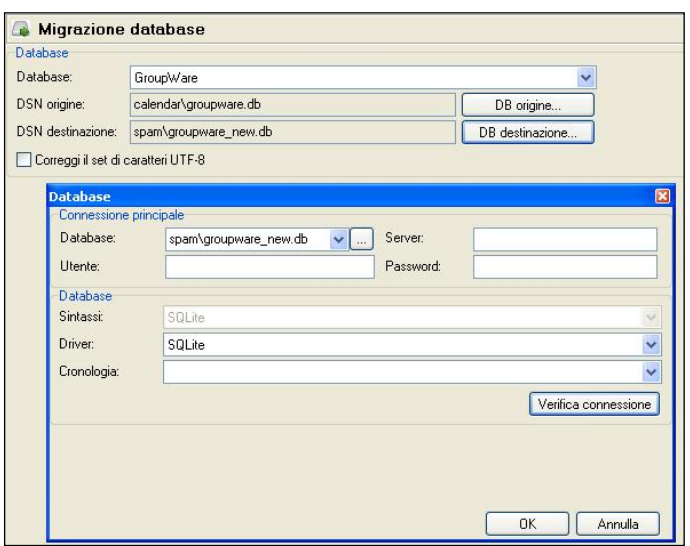

Quando la procedura di migrazione è conclusa viene proposta la possibilità di passare direttamente alla DSN di destinazione. L'operazione di migrazione va ripetuta per tutti i database che è necessario migrare e quindi per *Utenti* nel caso in cui la configurazione degli stessi sia salvata su database [Sistema > Memorizzazione > Account], per *Antispam,* per *GroupWare* ed eventualmente anche per *Cache delle cartelle* e *WebClient*. Questi ultimi due database possono altrimenti essere creati e popolati ex-novo ma questo richiede un tempo proporzionale al numero di account presenti sul sistema. Inoltre, se sono presenti account POP3 puri, l'informazione letto/non letto dei messaggi della loro webmail si trova nel relativo database e la mancata migrazione ne comporterebbe la perdita ovvero la visualizzazione in webmail di tutti i messaggi come *da leggere*.

Nel caso in cui il db sia composto da un solo file (es. SQLite) anziché da un server SQL (es. MySQL), la procedura di migrazione può consistere nella semplice copia di tale file nel percorso di destinazione e nell'indicazione di esso come nuova DSN, senza doversi quindi avvalere dello strumento di migrazione database.

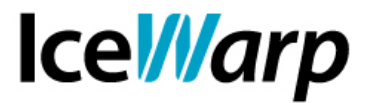

# **Copiare la posta**

L'operazione di copia della posta deve ristabilire tutte le cartelle in cui sono salvati i file dei messaggi degli utenti.

Nei casi in cui la mole di dati da migrare sia consistente è possibile e consigliato avvalersi di strumenti di backup che consentano un'ottimizzazione del tempo dell'operazione di copia. Ve ne sono alcuni anche distribuiti gratuitamente come ad esempio *Cobian Backup*.

Con software di questo tipo si può fare una prima copia con Server di origine in produzione e successivamente fermare i servizi e allineare la situazione facendo una copia di tipo *incrementale* che costituisca un'*immagine* della sorgente e che vada quindi a copiare ciò che è stato ricevuto dopo la prima copia, a modificare ciò che ha subìto modifiche e a rimuovere quel che è stato rimosso all'origine.

# **Attivare la licenza**

Una volta concluse le operazioni di migrazione dei dati si può procedere con l'attivazione della licenza sulla nuova macchina selezionando il percorso [? > Licenza > Attiva la licenza].

Si può quindi scegliere fra la modalità di attivazione licenza on-line (fornendo l'*Order ID*) e quella off-line (fornendo il file *license.xml* generato tramite il sito web).

Si tenga presente che i termini contrattuali prevedono l'utilizzo di un solo Server per licenza ed è quindi necessario, unitamente all'attivazione della licenza sulla nuova macchina, dismettere l'utilizzo di IceWarp Server sulla macchina di origine.